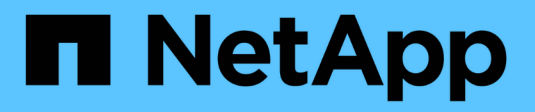

# **Konfigurieren Sie lokale UNIX-Benutzer und -Gruppen**

ONTAP 9

NetApp April 24, 2024

This PDF was generated from https://docs.netapp.com/de-de/ontap/nfs-config/configure-local-unix-usersgroups-concept.html on April 24, 2024. Always check docs.netapp.com for the latest.

# **Inhalt**

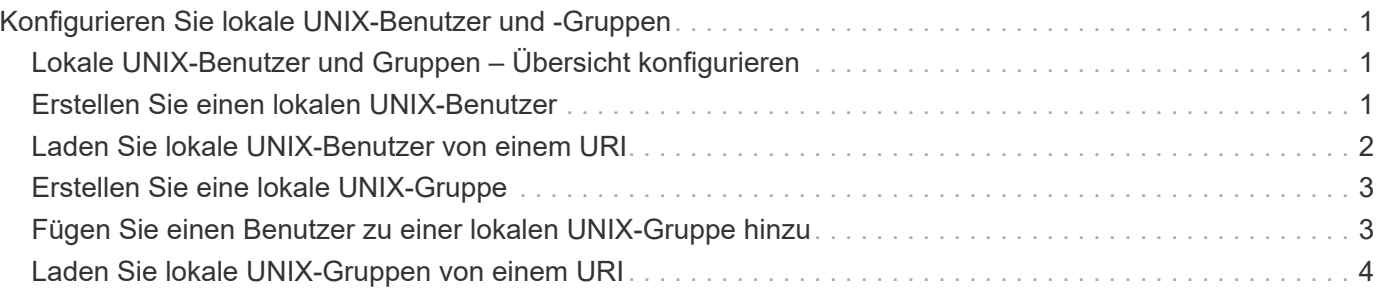

# <span id="page-2-0"></span>**Konfigurieren Sie lokale UNIX-Benutzer und -Gruppen**

# <span id="page-2-1"></span>**Lokale UNIX-Benutzer und Gruppen – Übersicht konfigurieren**

Zur Authentifizierung und Namenszuordnungen können lokale UNIX Benutzer und Gruppen auf der SVM verwendet werden. Sie können UNIX-Benutzer und -Gruppen manuell erstellen oder eine Datei mit UNIX-Benutzern oder -Gruppen von einer einheitlichen Ressourcen-ID (URI) laden.

Es gibt eine standardmäßige Maximalgrenze von 32,768 lokalen UNIX-Benutzergruppen und Gruppenmitgliedern, die im Cluster kombiniert wurden. Der Cluster-Administrator kann diesen Grenzwert ändern.

# <span id="page-2-2"></span>**Erstellen Sie einen lokalen UNIX-Benutzer**

Sie können das verwenden vserver services name-service unix-user create Befehl zum Erstellen lokaler UNIX-Benutzer. Ein lokaler UNIX-Benutzer ist ein UNIX-Benutzer, den Sie auf der SVM als UNIX Name Services-Option erstellen, der bei der Verarbeitung von Namenszuordnungen verwendet werden soll.

#### **Schritt**

1. Erstellen Sie einen lokalen UNIX-Benutzer:

```
vserver services name-service unix-user create -vserver vserver_name -user
user_name -id integer -primary-gid integer -full-name full_name
```
-user user name Gibt den Benutzernamen an. Der Benutzername muss mindestens 64 Zeichen lang sein.

-id *integer* Gibt die Benutzer-ID an, die Sie zuweisen.

-primary-gid *integer* Gibt die primäre Gruppen-ID an. Dadurch wird der Benutzer zur primären Gruppe hinzugefügt. Nach dem Erstellen des Benutzers können Sie den Benutzer manuell zu jeder gewünschten zusätzlichen Gruppe hinzufügen.

#### **Beispiel**

Mit dem folgenden Befehl wird ein lokaler UNIX-Benutzer namens johnm (voller Name "John Miller") auf der SVM mit dem Namen vs1 erstellt. Der Benutzer hat die ID 123 und die primäre Gruppen-ID 100.

```
node::> vserver services name-service unix-user create -vserver vs1 -user
johnm -id 123
-primary-gid 100 -full-name "John Miller"
```
# <span id="page-3-0"></span>**Laden Sie lokale UNIX-Benutzer von einem URI**

Alternativ zur manuellen Erstellung einzelner lokaler UNIX-Benutzer in SVMs können Sie die Aufgabe vereinfachen, indem Sie eine Liste lokaler UNIX-Benutzer von einer einheitlichen Ressourcen-ID (URI) in SVMs laden. (vserver services nameservice unix-user load-from-uri).

#### **Schritte**

1. Erstellen Sie eine Datei mit der Liste der lokalen UNIX-Benutzer, die Sie laden möchten.

Die Datei muss Benutzerinformationen in UNIX enthalten /etc/passwd Format:

*user\_name: password: user\_ID: group\_ID: full\_name*

Der Befehl entwirft den Wert des *password* Feld und die Werte der Felder nach dem *full\_name* Feld (*home\_directory* Und *shell*).

Die maximal unterstützte Dateigröße beträgt 2.5 MB.

2. Vergewissern Sie sich, dass die Liste keine doppelten Informationen enthält.

Wenn die Liste doppelte Einträge enthält, schlägt das Laden der Liste mit einer Fehlermeldung fehl.

3. Kopieren Sie die Datei auf einen Server.

Der Server muss über HTTP, HTTPS, FTP oder FTPS über das Speichersystem erreichbar sein.

4. Legen Sie fest, was der URI für die Datei ist.

Der URI ist die Adresse, die Sie dem Speichersystem zur Angabe des Speicherortes angeben.

5. Laden Sie die Datei mit der Liste der lokalen UNIX-Benutzer von der URI in SVMs:

```
vserver services name-service unix-user load-from-uri -vserver vserver_name
-uri {ftp|http|ftps|https}://uri -overwrite {true|false}
```
-overwrite {true false} Gibt an, ob Einträge überschrieben werden sollen. Die Standardeinstellung lautet false.

#### **Beispiel**

Mit dem folgenden Befehl werden eine Liste der lokalen UNIX-Benutzer aus dem URI geladen ftp://ftp.example.com/passwd Unter dem Namen vs1 beschrieben. Vorhandene Benutzer auf dem SVM werden nicht durch die Informationen des URI überschrieben.

node::> vserver services name-service unix-user load-from-uri -vserver vs1 -uri ftp://ftp.example.com/passwd -overwrite false

# <span id="page-4-0"></span>**Erstellen Sie eine lokale UNIX-Gruppe**

Sie können das verwenden vserver services name-service unix-group create Befehl zum Erstellen von lokalen UNIX Gruppen für die SVM. Lokale UNIX Gruppen werden mit lokalen UNIX Benutzern verwendet.

#### **Schritt**

1. Erstellen einer lokalen UNIX-Gruppe:

```
vserver services name-service unix-group create -vserver vserver_name -name
group_name -id integer
```
-name *group\_name* Gibt den Gruppennamen an. Der Gruppenname muss mindestens 64 Zeichen lang sein.

-id *integer* Gibt die Gruppen-ID an, die Sie zuweisen.

#### **Beispiel**

Mit dem folgenden Befehl wird eine lokale Gruppe mit dem Namen "eng" auf der SVM "vs1" erstellt. Die Gruppe hat die ID 101.

```
vs1::> vserver services name-service unix-group create -vserver vs1 -name
eng -id 101
```
### <span id="page-4-1"></span>**Fügen Sie einen Benutzer zu einer lokalen UNIX-Gruppe hinzu**

Sie können das verwenden vserver services name-service unix-group adduser Befehl zum Hinzufügen eines Benutzers zu einer zusätzlichen UNIX-Gruppe, die sich lokal der SVM befindet.

#### **Schritt**

1. Benutzer zu einer lokalen UNIX-Gruppe hinzufügen:

```
vserver services name-service unix-group adduser -vserver vserver_name -name
group_name -username user_name
```
-name *group\_name* Gibt den Namen der UNIX-Gruppe an, der der Benutzer zusätzlich zur primären Gruppe des Benutzers hinzugefügt werden soll.

#### **Beispiel**

Mit dem folgenden Befehl wird eine lokale UNIX-Gruppe mit dem Namen "eng" auf der SVM "vs1" mit dem Namen "max" hinzugefügt:

```
vs1::> vserver services name-service unix-group adduser -vserver vs1 -name
eng
-username max
```
### <span id="page-5-0"></span>**Laden Sie lokale UNIX-Gruppen von einem URI**

Als Alternative zum manuellen Erstellen einzelner lokaler UNIX-Gruppen können Sie mithilfe von die eine Liste lokaler UNIX-Gruppen in SVMs von einer einheitlichen Resource Identifier (URI) laden vserver services name-service unix-group load-from-uri Befehl.

#### **Schritte**

1. Erstellen Sie eine Datei mit der Liste der lokalen UNIX-Gruppen, die Sie laden möchten.

Die Datei muss Gruppeninformationen in UNIX enthalten /etc/group Format:

*group\_name: password: group\_ID: comma\_separated\_list\_of\_users*

Der Befehl entwirft den Wert des *password* Feld.

Die maximal unterstützte Dateigröße beträgt 1 MB.

Die maximale Länge jeder Zeile in der Gruppendatei beträgt 32,768 Zeichen.

2. Vergewissern Sie sich, dass die Liste keine doppelten Informationen enthält.

Die Liste darf keine doppelten Einträge enthalten, sonst schlägt das Laden der Liste fehl. Falls in der SVM bereits Einträge vorhanden sind, müssen Sie entweder den einstellen -overwrite Parameter an true Um alle vorhandenen Einträge mit der neuen Datei zu überschreiben oder sicherzustellen, dass die neue Datei keine Einträge enthält, die vorhandene Einträge duplizieren.

3. Kopieren Sie die Datei auf einen Server.

Der Server muss über HTTP, HTTPS, FTP oder FTPS über das Speichersystem erreichbar sein.

4. Legen Sie fest, was der URI für die Datei ist.

Der URI ist die Adresse, die Sie dem Speichersystem zur Angabe des Speicherortes angeben.

5. Laden Sie die Datei mit der Liste der lokalen UNIX-Gruppen von der URI in die SVM:

```
vserver services name-service unix-group load-from-uri -vserver vserver_name
-uri {ftp|http|ftps|https}://uri -overwrite {true|false}
```
-overwrite true false} Gibt an, ob Einträge überschrieben werden sollen. Die Standardeinstellung lautet false. Wenn Sie diesen Parameter als angeben true, ONTAP ersetzt die gesamte bestehende lokale UNIX-Gruppendatenbank der angegebenen SVM durch die Einträge aus der Datei, die Sie laden.

#### **Beispiel**

Mit dem folgenden Befehl wird eine Liste der lokalen UNIX-Gruppen aus dem URI geladen

ftp://ftp.example.com/group Unter dem Namen vs1 beschrieben. Vorhandene Gruppen auf der SVM werden nicht durch die Informationen des URI überschrieben.

vs1::> vserver services name-service unix-group load-from-uri -vserver vs1 -uri ftp://ftp.example.com/group -overwrite false

#### **Copyright-Informationen**

Copyright © 2024 NetApp. Alle Rechte vorbehalten. Gedruckt in den USA. Dieses urheberrechtlich geschützte Dokument darf ohne die vorherige schriftliche Genehmigung des Urheberrechtsinhabers in keiner Form und durch keine Mittel – weder grafische noch elektronische oder mechanische, einschließlich Fotokopieren, Aufnehmen oder Speichern in einem elektronischen Abrufsystem – auch nicht in Teilen, vervielfältigt werden.

Software, die von urheberrechtlich geschütztem NetApp Material abgeleitet wird, unterliegt der folgenden Lizenz und dem folgenden Haftungsausschluss:

DIE VORLIEGENDE SOFTWARE WIRD IN DER VORLIEGENDEN FORM VON NETAPP ZUR VERFÜGUNG GESTELLT, D. H. OHNE JEGLICHE EXPLIZITE ODER IMPLIZITE GEWÄHRLEISTUNG, EINSCHLIESSLICH, JEDOCH NICHT BESCHRÄNKT AUF DIE STILLSCHWEIGENDE GEWÄHRLEISTUNG DER MARKTGÄNGIGKEIT UND EIGNUNG FÜR EINEN BESTIMMTEN ZWECK, DIE HIERMIT AUSGESCHLOSSEN WERDEN. NETAPP ÜBERNIMMT KEINERLEI HAFTUNG FÜR DIREKTE, INDIREKTE, ZUFÄLLIGE, BESONDERE, BEISPIELHAFTE SCHÄDEN ODER FOLGESCHÄDEN (EINSCHLIESSLICH, JEDOCH NICHT BESCHRÄNKT AUF DIE BESCHAFFUNG VON ERSATZWAREN ODER -DIENSTLEISTUNGEN, NUTZUNGS-, DATEN- ODER GEWINNVERLUSTE ODER UNTERBRECHUNG DES GESCHÄFTSBETRIEBS), UNABHÄNGIG DAVON, WIE SIE VERURSACHT WURDEN UND AUF WELCHER HAFTUNGSTHEORIE SIE BERUHEN, OB AUS VERTRAGLICH FESTGELEGTER HAFTUNG, VERSCHULDENSUNABHÄNGIGER HAFTUNG ODER DELIKTSHAFTUNG (EINSCHLIESSLICH FAHRLÄSSIGKEIT ODER AUF ANDEREM WEGE), DIE IN IRGENDEINER WEISE AUS DER NUTZUNG DIESER SOFTWARE RESULTIEREN, SELBST WENN AUF DIE MÖGLICHKEIT DERARTIGER SCHÄDEN HINGEWIESEN WURDE.

NetApp behält sich das Recht vor, die hierin beschriebenen Produkte jederzeit und ohne Vorankündigung zu ändern. NetApp übernimmt keine Verantwortung oder Haftung, die sich aus der Verwendung der hier beschriebenen Produkte ergibt, es sei denn, NetApp hat dem ausdrücklich in schriftlicher Form zugestimmt. Die Verwendung oder der Erwerb dieses Produkts stellt keine Lizenzierung im Rahmen eines Patentrechts, Markenrechts oder eines anderen Rechts an geistigem Eigentum von NetApp dar.

Das in diesem Dokument beschriebene Produkt kann durch ein oder mehrere US-amerikanische Patente, ausländische Patente oder anhängige Patentanmeldungen geschützt sein.

ERLÄUTERUNG ZU "RESTRICTED RIGHTS": Nutzung, Vervielfältigung oder Offenlegung durch die US-Regierung unterliegt den Einschränkungen gemäß Unterabschnitt (b)(3) der Klausel "Rights in Technical Data – Noncommercial Items" in DFARS 252.227-7013 (Februar 2014) und FAR 52.227-19 (Dezember 2007).

Die hierin enthaltenen Daten beziehen sich auf ein kommerzielles Produkt und/oder einen kommerziellen Service (wie in FAR 2.101 definiert) und sind Eigentum von NetApp, Inc. Alle technischen Daten und die Computersoftware von NetApp, die unter diesem Vertrag bereitgestellt werden, sind gewerblicher Natur und wurden ausschließlich unter Verwendung privater Mittel entwickelt. Die US-Regierung besitzt eine nicht ausschließliche, nicht übertragbare, nicht unterlizenzierbare, weltweite, limitierte unwiderrufliche Lizenz zur Nutzung der Daten nur in Verbindung mit und zur Unterstützung des Vertrags der US-Regierung, unter dem die Daten bereitgestellt wurden. Sofern in den vorliegenden Bedingungen nicht anders angegeben, dürfen die Daten ohne vorherige schriftliche Genehmigung von NetApp, Inc. nicht verwendet, offengelegt, vervielfältigt, geändert, aufgeführt oder angezeigt werden. Die Lizenzrechte der US-Regierung für das US-Verteidigungsministerium sind auf die in DFARS-Klausel 252.227-7015(b) (Februar 2014) genannten Rechte beschränkt.

#### **Markeninformationen**

NETAPP, das NETAPP Logo und die unter [http://www.netapp.com/TM](http://www.netapp.com/TM\) aufgeführten Marken sind Marken von NetApp, Inc. Andere Firmen und Produktnamen können Marken der jeweiligen Eigentümer sein.